## **Visualizando os resultados da Pesquisa de Documentos**

Os resultados da pesquisa são agrupados em páginas. **Cada página** pode exibir até **30 resultados**. Para visualizar mais resultados basta trocar de página.

No topo e no rodapé dos resultados podem ser encontradas as barras de paginação que permitem a troca de página (na figura a seguir podemos ver a **barra de paginação do topo**).

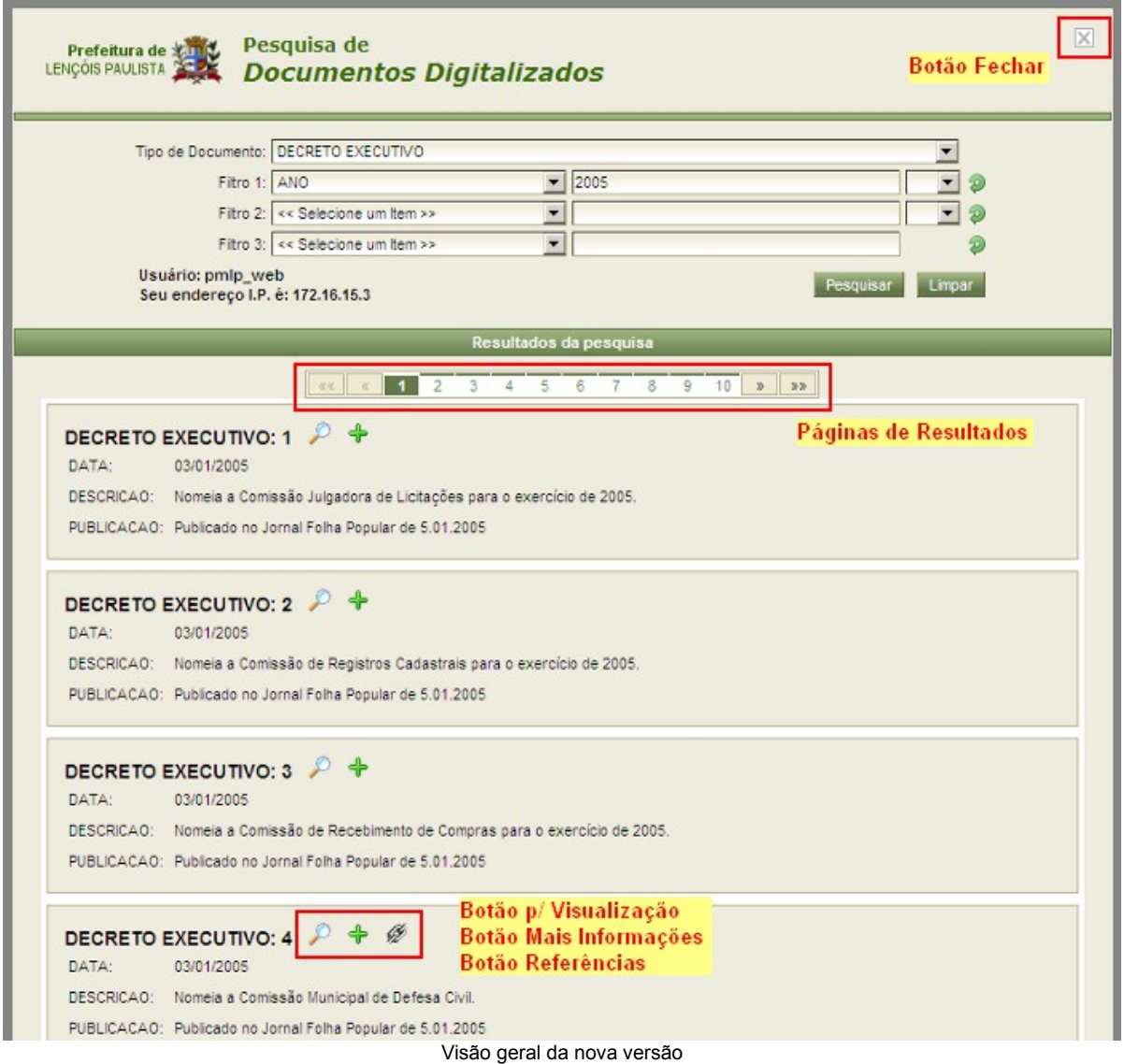

No topo temos um botão **Fechar**. Ele deve ser utilizado sempre que o usuário encerrar o uso do sistema.

Ao lado da identificação do documento temos os seguintes botões:

**Botão p/ Visualização**: exibe o documento na tela (também é possível exibir o

documento clicando sobre suas informações).

**Botão Mais Informações**: exibe informações complementares sobre o documento.

**Botão Referências**: para documentos que estejam relacionados com outros documentos este botão é disponibilizado. Ele exibe a **Janela de Referências** que pode ser vista na figura a seguir.

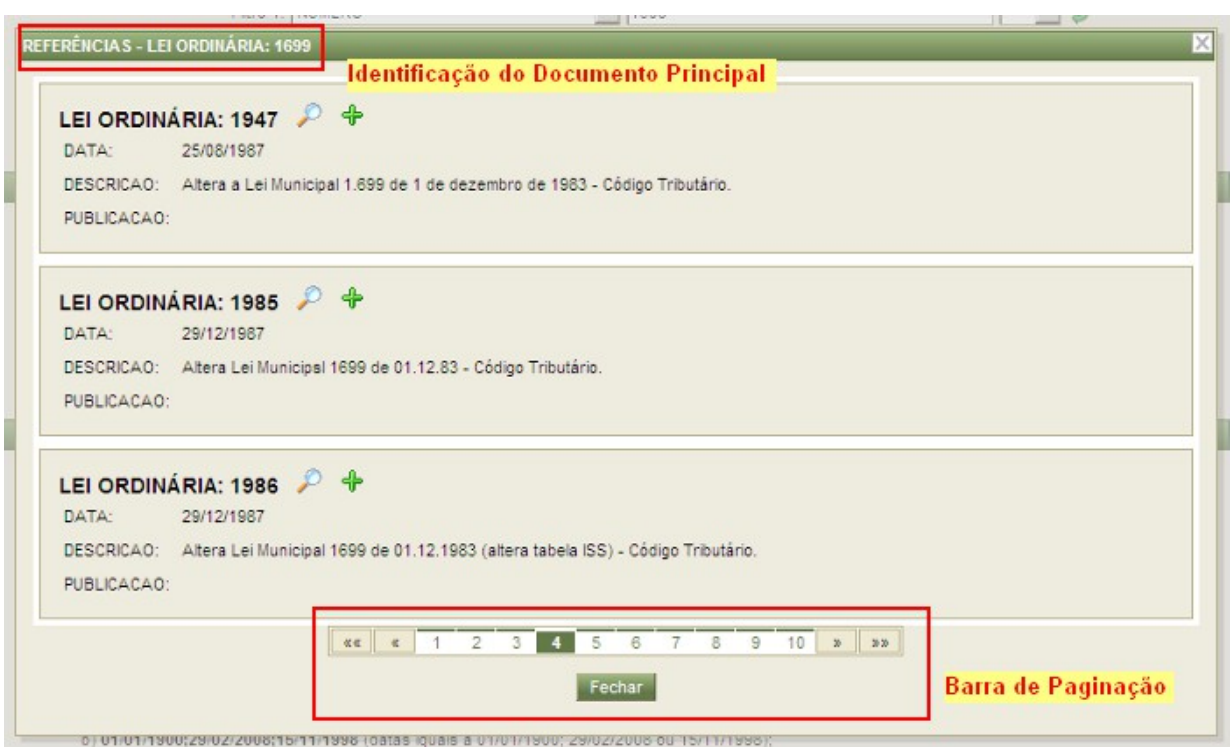

Nova janela de Referências

A Janela de Referências apresenta no topo a **Identificação do Documento Principal**, ou seja, o documento que está relacionado com todos os documentos exibidos na janela.

Quando existirem muitos documentos relacionados uma **Barra de Paginação** será exibida no rodapé da janela, logo acima do botão **Fechar**. São exibidos até 3 documentos por página.

Os **documentos já visualizados serão destacados**, mudando de cor, para facilitar a visualização da lista de resultados.

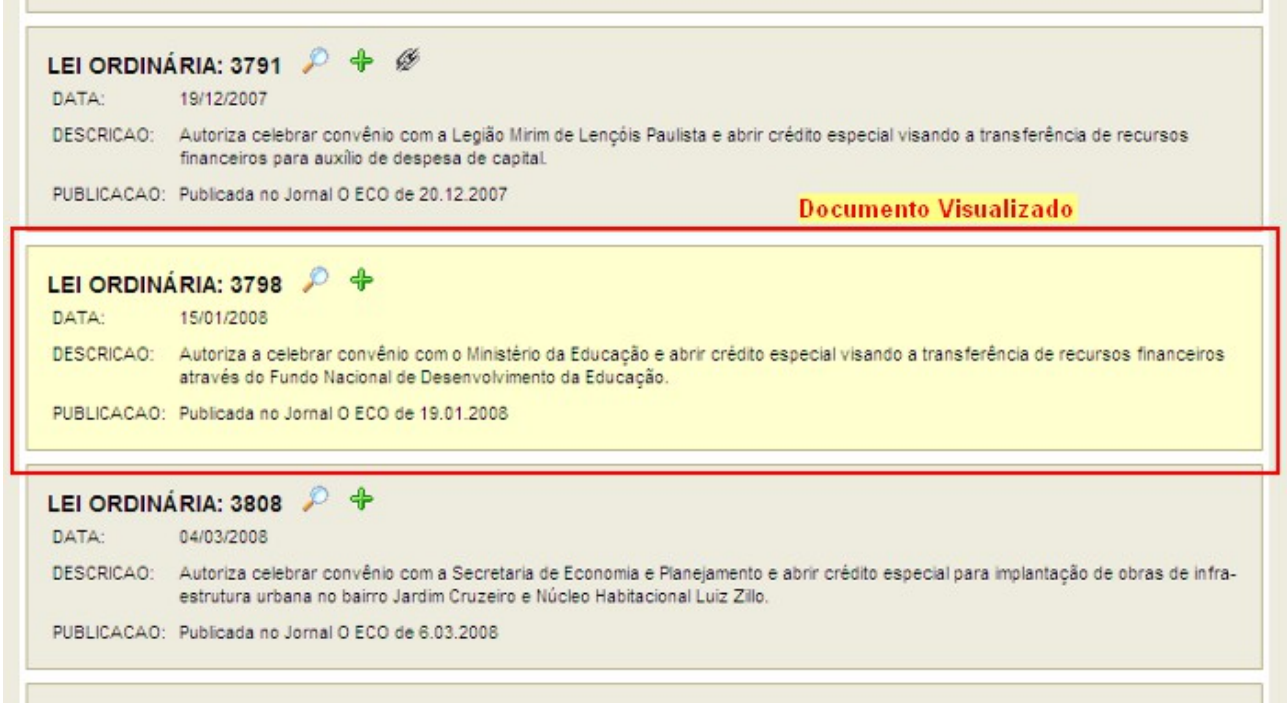

Documento destacado após ser visualizado